This option can be **particularly helpful** when OPS department make lots of changes in Crew Duties section and it is desired that crew members are **informed about any change in their roster** by email. Whether it is about the brand new duty assigned or a duty that has just been replaced by a different one - Leon will send an email to the recipient.

The option is **enabled** to all crew members by default. In the profile page of each Leon user you can find a checkbox automatically ticked. By unticking it you **disable** sending roster changes emails.

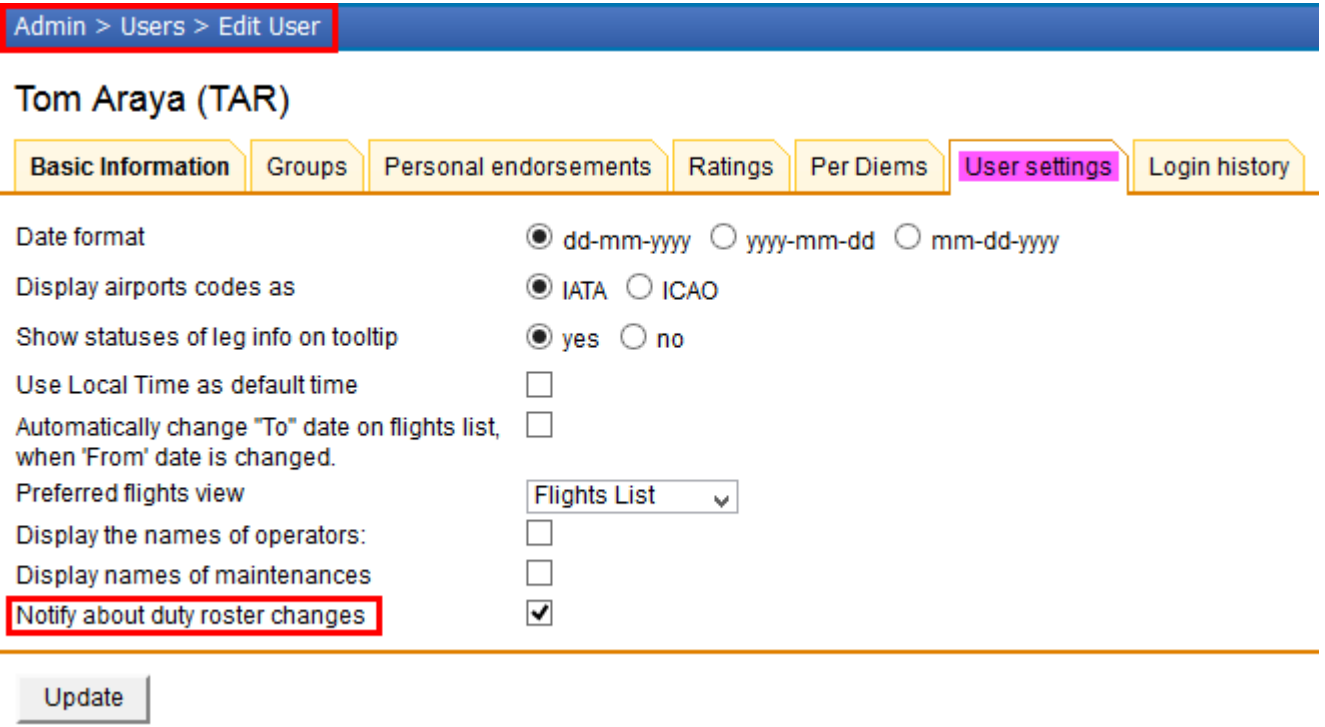

## **Actual mode**

#### 1. **New duty**

Brand new duty/duties assigned to crew appears in bold as defined in CDR Definition, either with extra details, like: From, To, Airport (for 'office', 'training' or 'contactable' type of duty), or without details (for duty-types defined as 'other' or 'off').

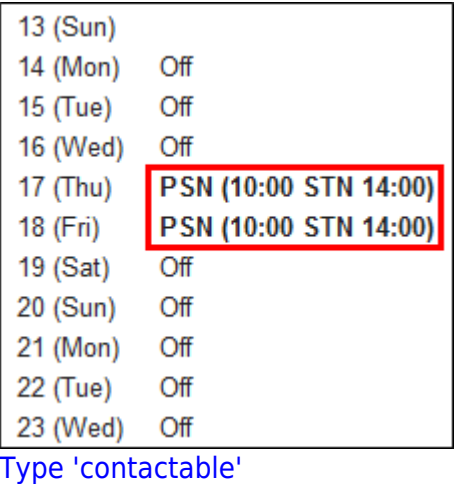

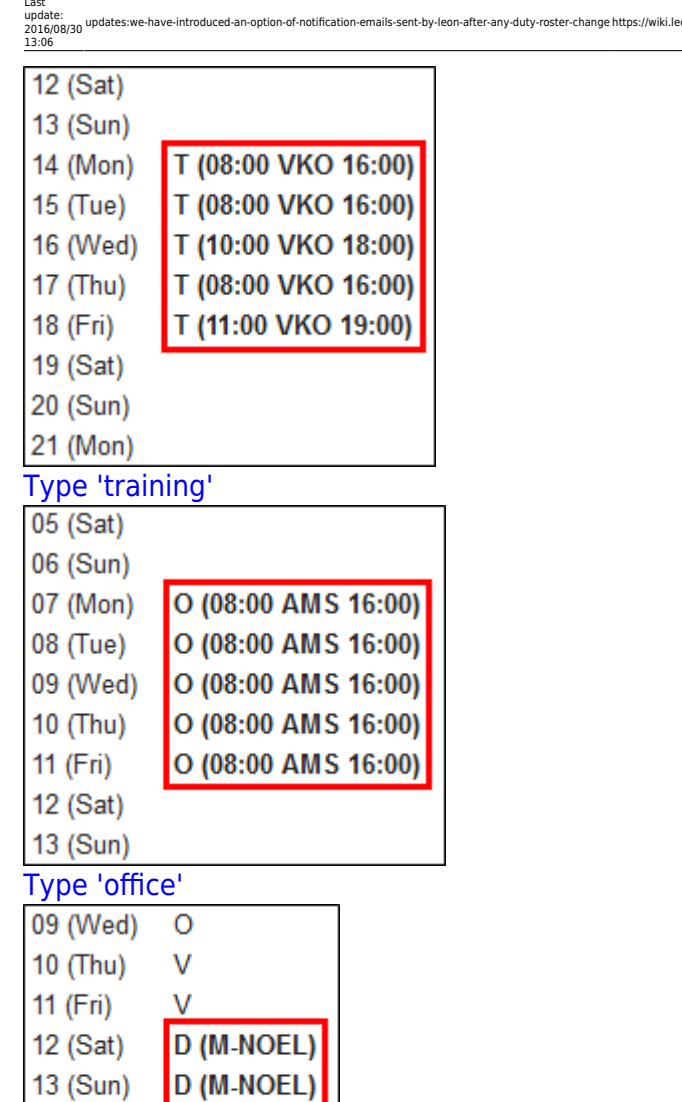

14 (Mon) D 15 (Tue) D 16 (Wed) T

Type 'other' - acft registration 06 (Sun) 07 (Mon)

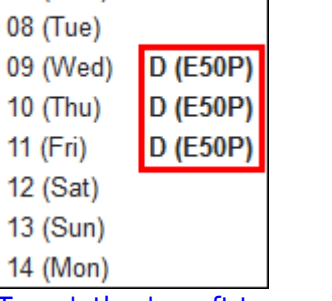

## Type 'other' - acft type

# IMPORTANT INFORMATION !

#### **When you add a new duty on the aircraft (type 'Other'), Leon displays either the aircraft registration or aircraft type depending on the settings in Admin > Operator Settings > General, section**

 $\overline{1}$  $\mathbf{I}$ 

> $\overline{1}$  $\mathbf{I}$

-of-notification-emails-sent-by-leon-after-any-duty-roster-change?rev=1392128586

## **'CDR Type - per Acft or per Acft Type**

### 1. **Changing duty**

If you want to**change the existing duty with the new one** in the actual mode, in the notification email that change is displayed as on the screenshots below: the previous duty with the arrow poiting at the new duty **in bold**. If the new duty is the one where you insert **details** like: From, To, Airport ('office', 'training' or 'contactable' type of duty) - these details also appears in brackets.

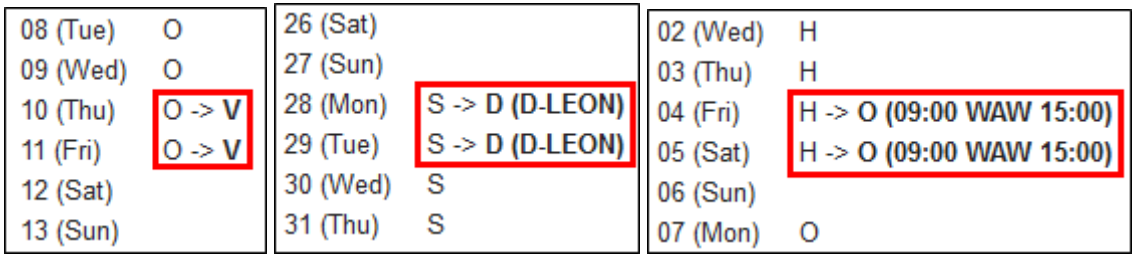

## **Plan mode**

Sending roster changes emails to recipients whilst making changes in the **plan mode** works in a slightly different way. **The notification email is being sent out once the plan is published**. In other words - you can make as many changes as you wish and when the publishing of the plan is finished, then Leon sends out an email with all changes included to particular crew members (see example below).

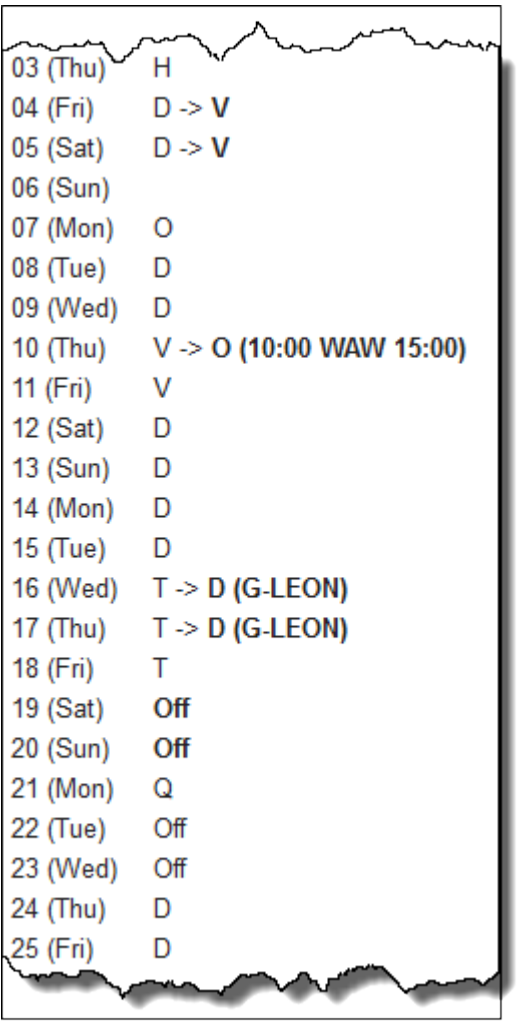

From: <https://wiki.leonsoftware.com/>- **Leonsoftware Wiki**

Permanent link: **<https://wiki.leonsoftware.com/updates/we-have-introduced-an-option-of-notification-emails-sent-by-leon-after-any-duty-roster-change?rev=1392128586>**

Last update: **2016/08/30 13:06**

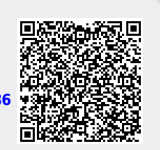